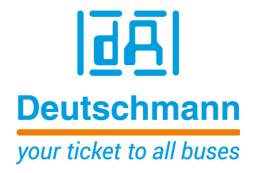

# Instruction Manual Universal Fieldbus-Gateway UNIGATE<sup>®</sup> CL - PROFINET 1Port

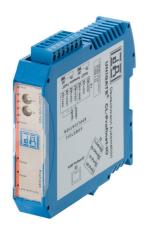

Deutschmann Automation GmbH & Co. KG www.deutschmann.com | wiki.deutschmann.de

Manual Art.-No.: V3587E

| 1  | Information on CE marking of the module                            | 8    |
|----|--------------------------------------------------------------------|------|
|    | 1.1 EU Directive EMC                                               | 8    |
|    | 1.2 Scope of application                                           |      |
|    | 1.3 Note installation guidelines                                   |      |
|    | 1.4 Installation of the unit                                       |      |
| -  | 1.5 Working on switch cabinets                                     |      |
| 2  | Information for the machine manufacturers                          |      |
|    | <ul> <li>2.1 Introduction</li></ul>                                |      |
| •  | <b>,</b>                                                           |      |
| 3  |                                                                    |      |
|    | 3.1 UNIGATE <sup>®</sup> CL software flow-chart                    |      |
|    | 3.2 UNIGATE <sup>®</sup> application diagram                       |      |
| 4  | Operation modes of the Gateway                                     |      |
|    | <ul><li>4.1 Configuration mode (config mode)</li></ul>             |      |
|    | <ul><li>4.2 Test mode</li></ul>                                    |      |
| F  | •                                                                  |      |
| 5  | <b>RS-interface</b>                                                |      |
|    | <ul> <li>5.1 RS-interfaces at the UNIGATE<sup>®</sup> CL</li></ul> |      |
|    | 5.2 Framing Check                                                  |      |
| 6  | SSI-interface                                                      |      |
| U  | 6.1 Initiation of the SSI-interface                                |      |
|    | 6.2 Hardware-wiring                                                |      |
| 7  | The Debug-interface                                                |      |
|    | 7.1 Overview of the Debug-interface                                |      |
|    | 7.2 Starting in the Debug-mode                                     |      |
|    | 7.3 Communication parameter for the Debug-interface                | . 17 |
|    | 7.4 Possibilities with the Debug-interface                         |      |
|    | 7.5 Commands of the Debug-interface                                | . 17 |
| 8  | Mode of operation of the system                                    | . 18 |
|    | 8.1 General explanation                                            | . 18 |
|    | 8.2 Interfaces                                                     | . 18 |
|    | 8.3 Data exchange                                                  |      |
|    | 8.4 Possible data lengths                                          |      |
|    | 8.5 Startup phase                                                  |      |
| 9  | Generating a Script                                                |      |
|    | 9.1 What is a Script?                                              |      |
|    | 9.2 Memory efficiency of the programs                              |      |
|    | 9.3 What can you do with a Script device?                          |      |
|    | <ul><li>9.4 Independence of buses</li></ul>                        |      |
|    | 9.6 The use of the Protocol Developer                              |      |
| 10 | -                                                                  |      |
| 10 | · · ·                                                              |      |
|    | 10.1 Protokoll: Transparent                                        |      |
|    |                                                                    | 41   |

|    | 10.2 Protocol: Universal 232                                        | . 21 |
|----|---------------------------------------------------------------------|------|
|    | 10.2.1 Data structure                                               | 21   |
|    | 10.2.2 Fieldbus parameters                                          | 22   |
|    | 10.2.3 RS232 parameter table                                        |      |
|    | 10.2.3.1 Start character (232 Start character)                      |      |
|    | 10.2.3.2 Length 232 (232 Length)                                    |      |
|    | 10.2.3.3 End character (232 End character)                          |      |
|    | 10.2.4 Communication sequence                                       |      |
|    | 10.3 Protocol: 3964(R)                                              |      |
|    | 10.3.1 Data structure 3964R                                         |      |
|    | 10.3.2 Protocol definitions                                         |      |
|    | 10.3.3 Data communication                                           |      |
|    | 10.3.3.1 Initiation of data communication by the low-priority user  |      |
|    | 10.3.3.2 Conflicts                                                  |      |
|    | 10.3.3.3 Timeout times                                              |      |
|    | 10.3.3.4 Retries                                                    |      |
|    | 10.3.3.5 Initiation of data communication by the high-priority user |      |
|    |                                                                     |      |
|    | 10.3.4 Protocol type 3964                                           |      |
|    | 10.4 Protocol: MODBUS-RTU                                           |      |
|    | 10.4.1 Notes                                                        |      |
|    | 10.4.2 UNIGATE <sup>®</sup> as MODBUS-Master                        |      |
|    | 10.4.2.1 Preparation                                                |      |
|    | 10.4.2.2 Data structure                                             |      |
|    | 10.4.2.3 Communication sequence                                     |      |
|    | 10.4.3 UNIGATE <sup>®</sup> as MODBUS-Slave                         |      |
|    | 10.4.3.1 Preparation                                                |      |
|    | 10.4.3.2 Data structure                                             |      |
|    | 10.4.3.3 Communication sequence                                     |      |
|    | 10.4.4 UNIGATE <sup>®</sup> as Modbus-ASCII Master                  |      |
|    | 10.5 The trigger byte                                               |      |
|    | 10.6 The length byte                                                | . 26 |
| 11 | FTP-Server                                                          | . 27 |
|    | 11.1 Script-update via FTP                                          | 27   |
|    | 11.2 System configuration update via FTP                            |      |
| 12 | WEB-Server                                                          |      |
| 12 |                                                                     |      |
|    | 12.1 Server Side Includes (SSI)                                     |      |
|    | 12.2 HTML-Forms                                                     |      |
|    | 12.3 Example                                                        |      |
| 13 | File System                                                         | . 30 |
| 14 | Hardware ports, switches and LEDs                                   | . 31 |
|    | 14.1 Device labeling                                                | . 31 |
|    | 14.2 Connectors                                                     | . 31 |
|    | 14.2.1 Connector to the external device (RS-interface)              |      |
|    | 14.2.2 Connector supply voltage and DEBUG-interface                 |      |
|    | 14.2.3 PROFINET-connector                                           |      |
|    | 14.2.4 Power supply                                                 |      |
|    | 14.3 LEDs                                                           |      |
|    |                                                                     |      |

|    | 14.3.1 LED "(PROFINET) Power"                                                                                                    | 32                                                                                                    |
|----|----------------------------------------------------------------------------------------------------|----------------------------------------------------------------------------------------------------|
|    | 14.3.2 LED "Link / Activity"                                                                                                    |                                                                                                    |
|    | 14.3.3 LED "(PROFINET) State"                                                                                                    | 33                                                                                                    |
|    | 14.3.4 LED "Power"                                                                                                    |                                                                                                    |
|    | 14.3.5 LED "State"                                                                                                    | 33                                                                                                    |
|    | 14.3.6 LEDs 1 / 2 / 4 / 8 (Error No. / Select ID)                                                                                                    | 33                                                                                                    |
|    | 14.4 Switches                                                                                                    | 33                                                                                                    |
|    | 14.4.1 Termination Rx 422 + Tx 422 (serial interface)                                                                                                    | 33                                                                                                    |
|    | 14.4.2 Rotary coding switches S4 + S5 (serial interface)                                                                                                    |                                                                                                    |
|    | 14.5 The Debug cable for UNIGATE <sup>®</sup> CL                                                                                                    | 34                                                                                                    |
| 15 | Error handling                                                                                                    | 35                                                                                                    |
|    | 15.1 Error handling at UNIGATE <sup>®</sup> CL                                                                                                    |                                                                                                    |
| 16 | Installation guidelines                                                                                                    |                                                                                                    |
|    | 16.1 Installation of the module                                                                                                    |                                                                                                    |
|    | 16.1.1 Mounting                                                                                                    |                                                                                                    |
|    | 16.1.2 Removal                                                                                                    |                                                                                                    |
|    | 16.2 Wiring                                                                                                    |                                                                                                    |
|    | 16.2.1 Connection systems                                                                                                    |                                                                                                    |
|    | 16.2.1.1 Power supply                                                                                                    |                                                                                                    |
|    | 16.2.1.2 Equipotential bonding connection.                                                                                                    |                                                                                                    |
|    | 16.2.2 PROFINET-IO communication interface                                                                                                    | 37                                                                                                    |
|    | 16.2.3 Line routing, shield and measures to combat interference voltage                                                                                                    | 37                                                                                                    |
|    | 16.2.4 General information on line routing                                                                                                    | 37                                                                                                    |
|    | 16.2.4.1 Shielding of lines                                                                                                    | 37                                                                                                    |
|    |                                                                                                    |                                                                                                    |
| 17 | Technical data                                                                                                    | 39                                                                                                    |
| 17 | Technical data                                                                                                    |                                                                                                    |
| 17 |                                                                                                    | 39                                                                                                    |
|    | 17.1         Device data                                                                                                    | 39<br>40                                                                                                    |
|    | 17.1 Device data       17.1.1 Interface data         Ommissioning guide       17.1.1 Interface data                                                                                                    | 39<br>40<br><b>41</b>                                                                                          |
|    | 17.1 Device data       17.1.1 Interface data         17.1.1 Interface data       17.1.1 Interface data         18.1 Note       11.1.1.1.1.1.1.1.1.1.1.1.1.1.1.1.1.1.1                                                                                                    | 39<br>40<br><b>41</b><br>41                                                                                    |
|    | 17.1 Device data       17.1.1 Interface data         17.1.1 Interface data       18.1 Note                                                                                                    | 39<br>40<br><b>41</b><br>41<br>41                                                                              |
|    | 17.1 Device data       17.1.1 Interface data         17.1.1 Interface data       17.1.1 Interface data <b>Commissioning guide</b> 17.1.1 Interface data         18.1 Note       18.1 Note         18.2 Components       18.1 Installation                                                                                                    | 39<br>40<br><b>41</b><br>41<br>41<br>41                                                                        |
|    | 17.1 Device data       17.1.1 Interface data         17.1.1 Interface data       18.1 Note         18.1 Note       18.2 Components         18.3 Installation       18.1 Note                                                                                                    | 39<br>40<br><b>41</b><br>41<br>41<br>41                                                                        |
|    | 17.1 Device data         17.1.1 Interface data         17.1.1 Interface data <b>Commissioning guide</b> 18.1 Note         18.2 Components         18.3 Installation         18.4 Dimensional drawing UNIGATE® CL - PROFINET-IO         18.5 Commissioning                                                                                                    | 39<br>40<br><b>41</b><br>41<br>41<br>41                                                                        |
|    | 17.1 Device data                                                                                                    | 39<br>40<br><b>41</b><br>41<br>41<br>41<br>41<br>41<br>42                                                      |
|    | 17.1 Device data                                                                                                    | 39<br>40<br>41<br>41<br>41<br>41<br>41<br>41<br>42<br>42                                                       |
|    | 17.1 Device data         17.1.1 Interface data <b>Commissioning guide</b> 18.1 Note         18.2 Components         18.3 Installation         18.4 Dimensional drawing UNIGATE® CL - PROFINET-IO         18.5 Commissioning         18.6 PROFINET address-assignment         18.7 PROFINET device name         18.8 PROFINET connection         18.9 Connection to the process device                                                                                                    | 39<br>40<br>41<br>41<br>41<br>41<br>42<br>42<br>42<br>42<br>42                                                 |
|    | 17.1       Device data         17.1.1       Interface data         18.1       Note         18.2       Components         18.3       Installation         18.4       Dimensional drawing UNIGATE® CL - PROFINET-IO         18.5       Commissioning         18.6       PROFINET address-assignment         18.7       PROFINET device name         18.8       PROFINET connection         18.9       Connection to the process device         18.10       Shield connection                                                                                                    | 39<br>40<br>41<br>41<br>41<br>41<br>41<br>42<br>42<br>42<br>42<br>42<br>42                                     |
|    | 17.1       Device data                                                                                                    | 39<br>40<br>41<br>41<br>41<br>41<br>41<br>42<br>42<br>42<br>42<br>42<br>42                                     |
|    | 17.1       Device data         17.1.1       Interface data <b>Commissioning guide</b>                                                                                                    | 39<br>40<br>41<br>41<br>41<br>41<br>42<br>42<br>42<br>42<br>42<br>42<br>42<br>42                               |
|    | 17.1       Device data         17.1.1       Interface data <b>Commissioning guide</b>                                                                                                    | 39<br>40<br>41<br>41<br>41<br>41<br>42<br>42<br>42<br>42<br>42<br>42<br>42<br>42<br>42<br>42<br>42             |
|    | 17.1       Device data         17.1.1       Interface data <b>Commissioning guide</b>                                                                                                    | 39<br>40<br>41<br>41<br>41<br>41<br>42<br>42<br>42<br>42<br>42<br>42<br>42<br>42                               |
| 18 | 17.1       Device data         17.1.1       Interface data <b>Commissioning guide</b>                                                                                                    | 39<br>40<br>41<br>41<br>41<br>41<br>42<br>42<br>42<br>42<br>42<br>42<br>42<br>42<br>42<br>42<br>42             |
| 18 | 17.1       Device data         17.1.1       Interface data <b>Commissioning guide</b>                                                                                                    | 39<br>40<br>41<br>41<br>41<br>41<br>42<br>42<br>42<br>42<br>42<br>42<br>42<br>42<br>42<br>42<br>42<br>42<br>42 |
| 18 | 17.1       Device data         17.1.1       Interface data         17.1.1       Interface data         18.1       Note         18.2       Components         18.3       Installation         18.4       Dimensional drawing UNIGATE® CL - PROFINET-IO         18.5       Commissioning         18.6       PROFINET address-assignment         18.7       PROFINET device name         18.8       PROFINET connection         18.9       Connection to the process device         18.10       Shield connection         18.11       Connecting the supply voltage         18.12       Project planning         18.13       Literature         Servicing | 39<br>40<br>41<br>41<br>41<br>42<br>42<br>42<br>42<br>42<br>42<br>42<br>42<br>42<br>42<br>42<br>42<br>42       |
| 18 | 17.1       Device data         17.1.1       Interface data         17.1.1       Interface data         18.1       Note         18.2       Components         18.3       Installation         18.4       Dimensional drawing UNIGATE® CL - PROFINET-IO         18.5       Commissioning         18.6       PROFINET address-assignment         18.7       PROFINET device name         18.8       PROFINET connection         18.9       Connection to the process device         18.10       Shield connection         18.11       Connecting the supply voltage         18.12       Project planning         18.13       Literature         Servicing | 39<br>40<br>41<br>41<br>41<br>41<br>42<br>42<br>42<br>42<br>42<br>42<br>42<br>42<br>42<br>42<br>42<br>42<br>42 |

5

| 20.2 | Hexadecimal table |   |   | - |   |   |   |   |   |   |   |  |     |   |   |   |   |   |   |   |   |   |   |   |   |   |   | 4 | 6 |
|------|-------------------|---|---|---|---|---|---|---|---|---|---|--|-----|---|---|---|---|---|---|---|---|---|---|---|---|---|---|---|---|
| 20.2 |                   | • | • |   | • | • | • | • | • | • | • |  | • • | • | • | • | • | • | • | • | • | • | • | • | • | • | • | - | 0 |

#### Disclaimer of liability

We have checked the contents of the document for conformity with the hardware and software described. Nevertheless, we are unable to preclude the possibility of deviations so that we are unable to assume warranty for full compliance. The information given in the publication is, however, reviewed regularly. Necessary amendments are incorporated in the following editions. We would be pleased to receive any improvement proposals which you may have.

#### Copyright

Copyright (C) Deutschmann Automation GmbH & Co. KG 1997 – 2017. All rights reserved. This document may not be passed on nor duplicated, nor may its contents be used or disclosed unless expressly permitted. Violations of this clause will necessarily lead to compensation in damages. All rights reserved, in particular rights of granting of patents or registration of utility-model patents.

# **1** Information on CE marking of the module

### 1.1 EU Directive EMC

The following applies to the module described in this User Manual:

Products which bear the CE mark comply with the requirements of EU Directive "Electromagnetic Compatibility" and the harmonized European Standards (EN) listed therein.

The EU Declarations of Conformity are available at the following location for perusal by the responsible authorities in accordance with the EU Directive, Article 10:

Deutschmann Automation GmbH & Co. KG, Carl-Zeiss-Straße 8, 65520 Bad Camberg, Germany.

### **1.2** Scope of application

The modules are designed for use in the industrial sector and comply with the following requirements.

| Scope of application | Requirement            | applicable to         |
|----------------------|------------------------|-----------------------|
|                      | Emitted interference   | Interference immunity |
| Industry             | EN 55011, cl. A (2007) | EN 61000-6-2 (2005)   |

### 1.3 Note installation guidelines

The module complies with the requirements if you

- 1. comply with the installation guidelines described in the User Manual when installing and operating the module.
- 2. also follow the rules below on installation of the equipment and on working on switch cabinets.

### 1.4 Installation of the unit

Modules must be installed in electrical equipment rooms/areas or in enclosed housings (e.g. switch boxes made of metal or plastic). Moreover, you must earth the unit and the switch box (metal box) or at least the top-hat rail (plastic box) onto which the module has been snapped.

### 1.5 Working on switch cabinets

In order to protect the modules against static electrical discharge, the personnel must discharge themselves electrostatically before opening switch cabinets or switch boxes.

# 2 Information for the machine manufacturers

### 2.1 Introduction

The UNIGATE<sup>®</sup> module does not constitute a machine as defined by the EU "Machinery" Directive. Consequently, the module does not have a Declaration of Conformity in relation to the EU Machinery Directive.

### 2.2 EU Machinery Directive

The EU Machinery Directive stipulates the requirements applicable to a machine. The term "machine" is taken to mean a totality of connected parts or fixtures (see also EN 292-1, Paragraph 3.1)

The module is a part of the electrical equipment of the machine and must thus be included by the machine manufacturer in the Declaration of Conformity process.

# 3 Introduction

The UNIGATE<sup>®</sup> CL-Profinet module serves to adapt a serial port to Profinet networks. Talking of Profinet is automatically connected with the 100 Mb/s-version, full-duplex and switched Ethernet. The terminal unit's protocol is converted in the UNIGATE<sup>®</sup> via a Script.

The module CL-Profinet essentially consists of the following hardware components:

- Electrically isolated Profinet-interface
- Processor
- RAM and FLASH
- Optionally electrically isolated on the RS-side
- Serial interface (RS232, RS485 and RS422) to the device connected externally

# 3.1 UNIGATE<sup>®</sup> CL software flow-chart

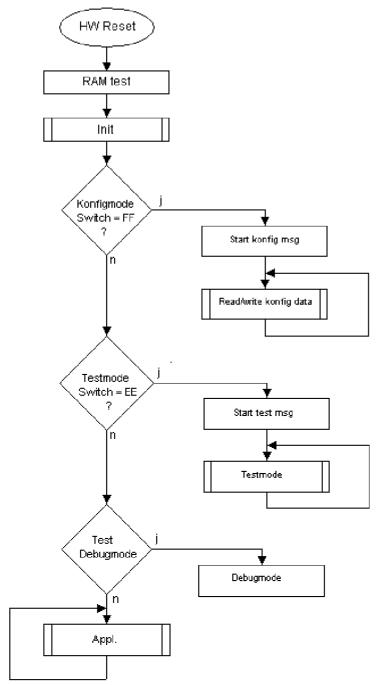

# 3.2 UNIGATE® application diagram

The following graph shows a typical connection scheme.

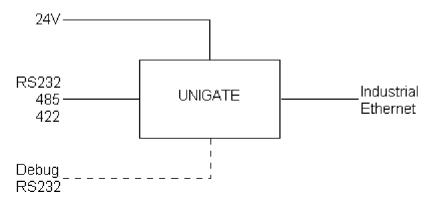

# 4 Operation modes of the Gateway

### 4.1 Configuration mode (config mode)

The configuration mode serves to configure the Gateway. The following adjustments are possible in this mode.

- Loading a Script
- Updating the firmware

The Gateway will be starting in this mode in case both switches S4 as well as S5 are set on position "F" when switching on the Gateway. Right after switching on the Gateway in the configuration mode it will be sending its starting message, that looks analog with the following message: "RS-PN-SC (232/422/485) V1.0[28] (c)dA Switch=0xFF Script(8k)="Leer" Author="Deutschmann Automation GmbH" Version="1.0" Date=21.08.2001 SN=47110001".

In the configuration mode the Gateway always operates with the settings 9600 Bauds, no Parity, 8 Databits and 1 Stopbit, the RS-State LED will always be flashing red, the "Error No/Select ID" LEDs are of no account for the user. All software revisions contain the configuration mode.

### 4.2 Test mode

#### Setting of the test mode

The test mode is set by bringing the switches S4 and S5 in position "E". All other switches will not be taken into consideration for the setting of the test mode. Now the Gateway has to be restarted with these settings (by a short disconnection from the power supply).

In the test mode the Gateway always operates with the settings 9600 baud, no parity, 8 databits and 1 stopbit.

The test mode may be helpful to integrate the Gateway in the relevant environment, for instance to test the parameters of the RS-interfaces.

#### Mode of operation of the test mode

After the restart in the test mode the Gateway will be sending the values 0-15 in hexadecimal representation ("0"..."F") in ASCII-coding on the serial side every second. Simultaneously the same values are issued binary on the fieldbus-interface.

In this mode the State-LED on the RS-side will be flashing red, the "Error No/Select ID" LEDs will be displaying the value in a binary way, that is issued that moment. Additionally each character that is received at one of the interfaces will also be output at the same interface as a local echo. On the fieldbus-side only the first byte will be used for the local echo, that means on receiving as well as on transmitting only the first byte of the bus data is looked at, the other bus data do not change compared to the last data.

### 4.3 Data exchange mode

The Gateway has to be in the data exchange mode, so that a data exchange between the RS-side of the Gateway and the fieldbus is possible. As long as the Gateway is not in the configuration mode or the test mode, the data exchange mode is active. In the data exchange mode the Gateway will execute the downloaded Script.

# 5 **RS-interface**

### 5.1 RS-interfaces at the UNIGATE<sup>®</sup> CL

The UNIGATE<sup>®</sup> CL - Profinet-IO has the interfaces RS232, RS422 and RS485 available. The hardware always features a DEBUG-interface, see chapter 7.

### 5.2 Buffer sizes at the UNIGATE<sup>®</sup> CL

UNIGATE<sup>®</sup> CL features at the serial side a buffer with the size of 1024 bytes for input data and output data each.

The FIFO of the application interface (RS-interface) can be changed in any Gateway form Script revision 26 on, that is capable for Script. For it please check in the Protocol Developer under "Device Control" - "Hardware".

### 5.3 Framing Check

The length of the stop bit received by the Gateway is checked through the function "Framing Check". Here the stop bit generated by the Gateway is always long enough, so that connected participants can evaluate the stop bit.

Please be aware that the function "Framing Check" becomes effective only in case of 8 data bit and the setting "No parity".

An error is detected and indicated by the Error LEDs in case the stop bit does not show the length 1 bit during the activated check.

The possible setting for this parameter can be controlled by the Script (see online help from Protocol Developer). The presetting for the "Stop Bit Framing Check" is "enabled".

# 6 SSI-interface

The UNIGATE<sup>®</sup> also supports the connection of applications or products, that communicate via SSI.

### 6.1 Initiation of the SSI-interface

The required Script (example\_SSI), also the Protocol Developer-extension (Cust\_ssi.xml) are available free of charge from our website at www.deutschmann.com, as well as the software-tool Protocol Developer and the configuration software WINGATE.

- In the Protocol Developer (see chapter 7, The Debug-interface) the ConfigFile "Cust ssi.xml" has to be added. At Options -> Settings -> ConfigFiles.
- Load the Script "example SSI.dss" into the Protocol Developer.
- The encoder type and the clock frequency has to be defined in the Script itself under "Set number of bits" and "Set type and clock stretch value" (default = 12-Bit-Sin-gle-Turn-Gray, max. clock stretch):

// Set number of bits

// 1..16 = Single Turn

// 17..32 = Multi Turn

moveconst (bNumBits, 12); // i.e. 12 bit single turn

// MT SSI 4096 x 4096 = 16777216 = 0b1000000000000000000000 => 24 bit

//-----

// Set type and clock stretch value

- // Type (low nibble):
- // 0 = Reserved
- // 1 = output value as is (i.e. binary encoder)
- // 2 = convert Gray encoded output value to binary (i.e. Gray encoder)
- // >2 = Reserved

//

- // Clock stretch value (high nibble):
- // Please note that the given frequency values are only a rough estimate. The
- // exact frequency varies depending on the devices underlying architecture.
- // 0 = No Stretch --> ~300 kHz
- // 1 = ~185 kHz
- // 2 = ~150 kHz
- // 3 = ~125 kHz
- // 4 = ~110 kHz
- // 5 = ~100 kHz
- // 6 = ~ 88 kHz
- // 7 = ~ 80 kHz
- // 8 = ~ 72 kHz
- // 9 = ~ 67 kHz
- // A = ~ 62 kHz
- // B = ~ 58 kHz
- // C = ~ 54 kHz
- //  $D = \sim 50 \text{ kHz}$
- // E = ~ 48 kHz
- // F = ~ 45 kHz

//moveconst ( wTyp, 0x02); // i.e. Gray encoder, no clock stretch (High-Nibble=0)
moveconst ( wTyp, 0xF2); // i.e. Gray encoder, max clock stretch (High-Nibble=F)

• Load the Script into the device. Open WINGATE and activate the device in the configuation mode (see chapter 4.1, Configuration mode (config mode)) - an actuation message appears, that looks in line with the following (example CL-PB):

RS-PBV1-CL (232/422/485) V7.31[30] (c)dA Switch=0x02FF Script(8k)="SSI" Author="Deutschmann Automation" Version="V 1.0" Date=20.03.2008 SN=47110002 ID=2 Konfigmode...

If the note "Special Firmware (23) not loaded" appears, the note means that the firmware does not support SSI yet. A firmware update has to be done.

After the update re-start the device -> now only the device's actual actuation message appears and not the note any more.

Bring the device into the data exchange mode (see chapter 4.3, Data exchange mode) -> DONE!

#### 6.2 Hardware-wiring

The clock wires of the SSI-interface are placed onto the Tx-wires of the RS422-interface and the data wires onto the Rx-wires at the UNIGATE<sup>®</sup> CL.

| Pin no. | Name    | Function at SSI |
|---------|---------|-----------------|
| 1       | Rx 232  | n. c.           |
| 2       | Tx 232  | n. c.           |
| 3       | AP-GND  | n. c.           |
| 4       | Rx 422+ | SSI DAT+        |
| 5       | Rx 422- | SSI DAT-        |
| 6       | Tx 422+ | SSI CLK+        |
| 7       | Tx 422- | SSI CLK-        |

X1 (3pin + 4pin screw-plug-connector):

# 7 The Debug-interface

### 7.1 Overview of the Debug-interface

The UNIGATE<sup>®</sup> CL features a Debug-interface, that allows a step-by-step processing of a Script. Normally this interface is only required for the development of a Script.

### 7.2 Starting in the Debug-mode

When applying power to the UNIGATE<sup>®</sup> (power up) the firmware will output the binary character 0 (0x00) after a self-test was carried out on this interface. If the UNIGATE<sup>®</sup> receives an acknowledgement via this interface within 500 ms, it is in the Debug-mode. The acknowledgement is the ASCII-character O (0x4F).

With the start in the Debug-mode the further execution of Script commands will be put to a stop.

### 7.3 Communication parameter for the Debug-interface

The Debug-interface is always operating with 9600 baud, no parity, 8 data bit, 1 stop bit. It is not possible to change this parameter in the Protocol Developer. Please consider the fact that these settings have to be in accordance with those of the PC-COM-interface and that the flow control (protocol) has to be set on "none" there.

### 7.4 Possibilities with the Debug-interface

Usually the Protocol Developer is connected to the Debug-interface. With it a step-by-step processing of a Script, monitoring jumps and decisions and looking at memory areas is possible. Moreover breakpoints can be set. It basically possesses all characteristics a software-development tool is typically supposed to have. However, it is also possible to carry out a Scrip-update via this interface.

From Script version [27] on you can also output data with the Script command "SerialOutputToDebugInterface". Please also pay attention to the remark in the manual 'Protocol Developer'.

### 7.5 Commands of the Debug-interface

The commands for the use of the Debug-interface are described in the instruction manual Protocol Developer.

# 8 Mode of operation of the system

### 8.1 General explanation

Communication can be split into seven layers, Layer 1 to Layer 7, in accordance with the ISO/OSI model.

The Deutschmann Automation Gateways convert Layers 1 and 2 of the customized bus system (RS485 / RS232 / RS422) to the corresponding Fieldbus system. Layers 3 and 4 are being covered by the UDP/IP-protocol, TCP/IP-protocol. The Layers 5 and 6 are blank. Layer 7 is converted in accordance with chapter 8.3.

### 8.2 Interfaces

The Gateway features the RS232-, RS422- and RS485-interfaces.

### 8.3 Data exchange

All data is transferred by the Gateway in dependence of the downloaded Script.

### 8.4 Possible data lengths

The table below shows the maximum transferable data:

| Input data | max. 512 bytes (1Port-hardware, up to S/N: xxxx0999)<br>max. 1440 bytes (1Port-hardware, from S/N: xxxx1000 on) | variable: here maximum value |
|------------|----------------------------------------------------------------------------------------------------|------------------------------|
|            | max. 512 Bytes (1Port-hardware, up to S/N: xxxx0999)<br>max. 1440 Bytes (1Port-hardware, from S/N: xxxx1000)    | variable: here maximum value |

#### 8.5 Startup phase

The Gateway is parameterized and configured by the PROFINET-IO-controller during the startup phase. Only after a correct termination of the startup phase the data exchange with external devices will take place.

# 9 Generating a Script

### 9.1 What is a Script?

A Script is a sequence of commands, that are executed in that exact order. Because of the fact that also mechanisms are given that control the program flow in the Script it is also possible to assemble more complex processes from these simple commands.

The Script is memory-oriented. It means that all variables always refer to one memory area. While developing a Script you do not have to take care of the memory management though. The Protocol Developer takes on this responsibility for you.

### 9.2 Memory efficiency of the programs

A Script command can carry out e. g. a complex checksum like a CRC-16 calculation via data. For the coding of this command only 9 byte are required as memory space (for the command itself). This is only possible when these complex commands are contained in a library.

A further advantage of this library is, that the underlying functions have been in practical use for a couple of years and therefore can be described as 'void of errors'. As these commands are also present in the native code for the controller, at this point also the runtime performance of the Script is favorable.

### 9.3 What can you do with a Script device?

Our Script devices are in the position to process a lot of commands. In this case a command is always a small firmly outlined task. All commands can be put into classes or groups. A group of commands deals with the communication in general. This group's commands enable the Gateway to send and receive data on the serial side as well as on the bus-side.

### 9.4 Independence of buses

Basically the Scripts do not depend on the bus, they are supposed to operate on. It means that a Script which was developed on a PROFIBUS Gateway can also be operated on an Interbus without changes, since the functioning of these buses is very similar. In order to also process this Script on an Ethernet Gateway, perhaps further adjustments have to be made in the Script, so that the Script can be executed reasonably.

There are no fixed rules how which Scripts have to operate properly. When writing a Script you should take into account on which target hardware the Script is to be executed, so the necessary settings for the respective buses can be made.

### 9.5 Further settings at the Gateway

Most devices require no further adjustments, except for those made in the Script itself.

### 9.6 The use of the Protocol Developer

The software tool Protocol Developer can be downloaded from our website http://www.deutschmann.de

It is a tool for an easy generation of a Script for our Script Gateways. Its operation is exactly aimed at this use. After starting the program the Script that was loaded the last time is loaded again, provided that it is not the first start.

Typical for Windows Script commands can be added by means of the mouse or the keyboard. As far as defined and required for the corresponding command, the dialog to the corresponding command is displayed, and after entering the values the right text is automatically added to the Script. The insertion of new commands by the Protocol Developer is carried out in a way that existing commands will not be overwritten. Generally a new command is inserted in front of the one where the cursor is positioned. Of course the commands can also be written by means of the keyboard or already written commands can also be modified.

# 10 Implemented protocols in UNIGATE<sup>®</sup> CL with Universal Script

UNIGATE<sup>®</sup> CL is supplied with the Script "Universal Script Deutschmann". The configuration of the protocols is carried out by means of the software WINGATE. See "Instructions UNIGATE<sup>®</sup> CL - Configuration with WINGATE." The PDF can also be found on our website under Support/Support/Downloads/Manuals.

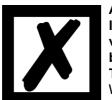

#### Attention:

If a Reset Device is carried out it is possible (depending on the firmware version of the UNIGATE) that the "Universal Script" will get lost and must be played in again.

The Script can be found on the Deutschmann Support-DVD in the folder \Software\ProtocolDeveloper\Example\Universal\.

### 10.1 Protokoll: Transparent

The data is transferred bidirectional from the UNIGATE<sup>®</sup>.

#### 10.1.1 Data structure

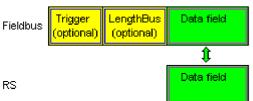

On the RS-entry side the timeout time of 2 ms is firmly set. If no more data is received within the timeout period, then the data that has been received so far is transferred to the bus.

If less data is received through Rx then configured by the GSDML-file (I/O-length), then the rest is complemented with ZERO.

Too much data received will be cut off.

### 10.2 Protocol: Universal 232

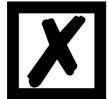

The protocol designation "Universal 232" and the relation to the "RS232-interface" in the description have eveloped over the years. The protocol also works with RS422 and RS485 though!

**10.2.1Data structure** Data structure Universal 232 protocol

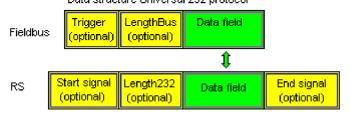

#### 10.2.2 Fieldbus parameters

Trigger byte: See "The trigger byte", Chapter 10.5, on page 26 Length byte: See "The length byte", Chapter 10.6, on page 26

#### 10.2.3 RS232 parameter table

#### 10.2.3.1 Start character (232 Start character)

If this character is defined, the gateway evaluates only the data at the RS232 interface following this start character. Each transmission from the gateway via the RS232 interface is initiated with the start character in this case.

#### 10.2.3.2 Length 232 (232 Length)

If this byte is activated, the gateway, at the receive end, awaits as many bytes of useful data as specified in this byte by the RS232 transmitter. At the transmission end, the gateway then sets this byte to the number of useful data items transmitted by it. If byte "Length232" is not defined, the gateway, on reception at the RS232 interface, waits for the end criterion if this is defined. If no end criterion is defined either, as many characters as can be transferred in the fieldbus transmit buffer are read in via the RS232 interface.

As a special case for this parameter also a length byte with additional Timeout monitoring can be set in WINGATE. In that case the received characters will be discarded at a Timeout.

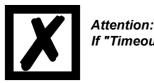

If "Timeout" is selected as end character, then this byte has no significance.

#### 10.2.3.3 End character (232 End character)

If this character is defined, the gateway receives data from the RS232 interface up to this character. The "Timeout" criterion can be defined as a special case. In this case, the gateway continues to receive characters until a defined pause occurs. In the special case "Timeout" the "Length 232-byte" has no significance. At the transmit end, the gateway inserts the end character, if defined, as the last character of a transmission.

#### **10.2.4** Communication sequence

The useful data (data area) arriving via the fieldbus is copied in accordance with chapter 10.2.1 transparently into the RS232 data field and transferred via the RS interface, whereby the protocol is supplemented in accordance with the configuration (start character, end character...). <u>NO</u> acknowledgement is issued !

If the "Trigger byte" (see chapter 10.5) is active, data is sent only on a change of this byte. If the "Length byte" (see chapter 10.6) is active, only as many of the following bytes as specified there are transferred.

Receive data at the RS interface is evaluated in accordance with the configured protocol, and the data field (data area (see chapter 10.2.1)) is sent to the fieldbus Master. If more characters have been received than the fieldbus block length, the trailing bytes are truncated and an Rx Overrun is indicated. If less have been received, padding with 0 occurs. If the "Length byte" is active, the number of received useful data items is entered there. If the, "Trigger byte" is active, this is incremented by one after each complete reception operation at the RS interface.

### 10.3 Protocol: 3964(R)

The 3964 protocol is used to transfer data between two serial devices. One partner must be a high-priority partner and the other must be a low-priority partner in order to resolve initialisation conflicts.

#### 10.3.1 Data structure 3964R

| Fieldbus | Triggerbyte<br>(optional) | FB-Ler<br>(opti | ngthbyte<br>ional) | Data |     |     |     |
|----------|---------------------------|-----------------|--------------------|------|-----|-----|-----|
|          |                           |                 |                    | \$   |     |     |     |
| RS       |                           |                 | STX                | Data | DLE | ETX | BCC |

#### 10.3.2 Protocol definitions

The telegram format is as follows:

| STX | Data | DLE | ETX | BCC |
|-----|------|-----|-----|-----|

• The received net data is forwarded (transparently) in both directions unchanged.

**Attention:** The DLE-doubling is excluded from it; that means one DLE (10H) on the bus-side is sent on the RS-side twice. A double DLE on the RS-side is only sent once to the bus-master.

- Data blocking is not scheduled.
- The net data length is restricted to 236 bytes per telegram.
- Communication always runs between high-priority and low-priority communication partners.

#### 10.3.3 Data communication

#### 10.3.3.1 Initiation of data communication by the low-priority user

If the low-priority user also receives an STX in response to a transmitted STX, it interrupts its transmit request, reverts to Receive mode and acknowledges the received STX with DLE.

A DLE in the data string is duplicated and included in the checksum. The BCC is computed from XORing all characters.

#### 10.3.3.2 Conflicts

#### 10.3.3.3 Timeout times

The timeout times are preset by the definition of the 3964R protocol and cannot be overwritten !!! tq = acknowledgement timeout time (2 s).

The acknowledgement timeout time is started after transmission of control character STX. If no positive acknowledgement arrives within the acknowledgement timeout time, the job is repeated (max. 2 x). If it has not been possible to complete the job positively after two repetitions, the high-priority device nevertheless attempts to establish contact with the low-priority partner by transmitting STX (cycle corresponds to tq).

#### tz = character timeout time (200 ms)

If the 3964 R driver receives data, it monitors arrival of the individual characters within period tz. If no character is received within the timeout time, the protocol terminates transfer. No acknowledgement is sent to the coupling partner.

#### 10.3.3.4 Retries

In the event of negative acknowledgement or timeout, a telegram transmitted by the high-priority user is repeated twice. After this, the gateway signals communication as disturbed but still attempts to re-establish the connection.

#### 10.3.3.5 Initiation of data communication by the high-priority user

In the case of a negative acknowledgement or timeout, a telegram transmitted by the external device is repeated twice before a fault is signalled.

#### 10.3.4 Protocol type 3964

The difference to protocol type 3964R is:

- 1. tq = acknowledge monitoring time
- 2. The checksum byte BCC is missing.

#### 10.4 Protocol: MODBUS-RTU

#### 10.4.1 Notes

- $\rightarrow$  For reasons of simplicity, "MODBUS-RTU" is referred to as "MODBUS" in the text below.
- → The terms "input" and "output" are always viewed from the gateway's point of view, i.e. fieldbus input data is the data sent by the fieldbus Master to the gateway.

#### 10.4.2 UNIGATE® as MODBUS-Master

#### 10.4.2.1 Preparation

Before data exchange is commenced, the parameters "Baud rate", "Parity", "Start bits", "Stop bits" and "Data bits" and, if applicable, the "Trigger byte" and the "Length byte" must be set.

In addition, a "Response time" which corresponds to the maximum time up to which the Modbus Slave responds after a request must be set. UNIGATE<sup>®</sup> multiplies the value entered in WINGATE by 10 ms.

Since the Modbus operates with a variable data format - dependent on the required function and data length - but since the fieldbus requires a fixed data length, this must be preset by means of a selection in the GSDML file (input and output are identical). This length should be selected by the user such that the longest Modbus request resp. response can be processed.

The user can choose whether the fieldbus requests are forwarded to the Modbus in case of a change (On Change) or on request (On Trigger).

In "Change" mode, detection of a change is based on the fact that the fieldbus data is compared with that of the last transmission, and a request is issued by the Modbus only in the case of a change.

The mode "Modbus request on demand" necessitates the first byte in the fieldbus containing a trigger byte (see chapter 10.5). This byte is not transferred to the Modbus and serves only to start a Modbus transmission. For this purpose, the gateway constantly monitors this trigger byte and sends data to the Modbus only when this byte has changed. In the reverse direction (to the fieldbus), the gateway transfers the number of received Modbus data records in this byte, i.e. this byte is incremented by the gateway after each data record.

If the "Length byte" is activated (see chapter 10.6), the gateway transfers only the number of bytes specified there. The number of received Modbus data items is saved in the direction of the fieldbus Master. The length always refers to bytes "Address" to "Dat n" (inclusive in each case), always without CRC checksum.

#### 10.4.2.2 Data structure

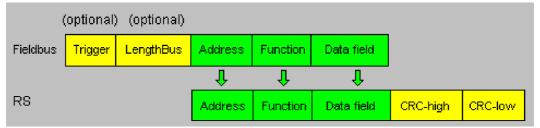

#### 10.4.2.3 Communication sequence

The gateway always acts as the Slave with respect to the fieldbus and always acts as the Master at the Modbus end. Thus, data exchange must always be started by the fieldbus Master. The gateway fetches this data which must be structured in accordance with chapter "Data structure", from the fieldbus Master, determines the valid length of the Modbus data if the length byte is not activated, adds the CRC checksum and sends this data record as a request on the Modbus.

The response of the selected Slave is then sent to the fieldbus Master by the gateway - without CRC checksum. If no response occurs within the stipulated "Response time", the gateway signals a "TIMEOUT ERROR".

### 10.4.3 UNIGATE® as MODBUS-Slave

#### 10.4.3.1 Preparation

Before data exchange is commenced, the parameters "Trigger byte" and "Length byte", "Baud rate", "Parity", "Start bits", "Stop bits" and "Data bits" must be set.

At the rotary switch on the RS-side the MODBUS-ID has to be set, under which the gateway is addressed in the Modbus.

Since the Modbus operates with a variable data format - dependent on the required function and data length - but since the fieldbus requires a fixed data length, this must be preset by means of a selection in the GSDML file. This length should be selected by the user such that the longest Modbus request resp. response can be processed.

#### 10.4.3.2 Data structure

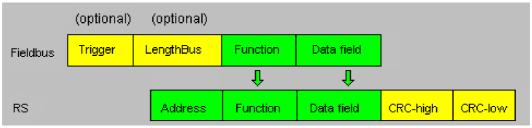

#### 10.4.3.3 Communication sequence

The gateway always acts as the Slave with respect to the fieldbus and also acts as Slave at the Modbus end. A data exchange is always initiated by the MODBUS-Master via the RS-interface. If the Modbus-address (1st Byte) which is sent out by the Modbus-Master is identical with the address set on the gateway, the gateway sends the received data (without Modbus-address and CRC-check sum) to the fieldbus-master (look picture above). With it the gateway optionally completes as an introduction a Trigger byte and a Length byte.

The fieldbus-master detects when it has to analyse a record via the Trigger byte which is incremented by the gateway at every inquiry. The number of the following Modbus-data is to be found in the length byte.

Now the fieldbus-master has to analyse the Modbus-inquiry and it has to send back the answer in the same format (optionally with the leading Trigger byte and Length byte) via the fieldbus to the gateway.

The gateway then takes this answer and completes the Modbus-address and the CRC and sends the data to the Modbus-Master via the RS-interface. With it the data exchange is completed and the gateway waits for a new inquiry from the Modbus-Master.

#### 10.4.4 UNIGATE® as Modbus-ASCII Master

On request!

-> For the description see chapter 10.4.2 "UNIGATE® as MODBUS-Master"

#### 10.5 The trigger byte

Since the data is always transferred cyclically on PROFINET, the gateway must detect when the user wishes to send new data via the serial interface. This is normally done by the gateway comparing the data to be transferred via PROFINET with the old data stored internally - data exchange on change (data exchange -> On Change). In many cases however, this cannot be used as the criterion, e.g. whenever the same data is to be sent. For this reason, the user can set control of transmission via a trigger byte (data exchange -> On Trigger). In this mode, the gateway always sends (and only then) when the trigger byte is changed.

Accordingly, the application program in the control in Normal mode cannot detect whether the gateway has received several identical telegrams. If Trigger-Byte mode is activated, the gateway increments the trigger byte each time a telegram has been received.

The first byte in the PROFINET input/output data buffer is used as the trigger byte if this mode is activated.

#### 10.6 The length byte

The user can configure whether the transmit length is also to be stored as a byte in the input/output data area (Fieldbus lengthbyte -> active). In transmit direction, as many bytes as specified in this byte are sent. On reception of a telegram the gateway enters the number of characters received.

# 11 FTP-Server

This UNIGATE<sup>®</sup> features an integrated FTP-Server, which can access the file system of the device.

The FTP-Server is password protected and can be addressed via the user name "deutschmann" and the password "deutschmann". Ever since the Firmware-Version 2.3.6 the login data can be defined by setting the Script parameter "FTP Password" and "FTP UserName".

### 11.1 Script-update via FTP

The dcs-file generated by the Protocol Developer has to be stored as "script.dcs" by the FTP on the Gateway. Transfer the file to the UNIGATE<sup>®</sup>

When the writing procedure is done, please disconnect the connection and restart the device. The UNIGATE<sup>®</sup> identifies the file, takes over the Script and deletes it afterwards.

### 11.2 System configuration update via FTP

A WINGATE gwc-file has to be stored on the Gateway as "system.gwc" via FTP. Transfer the file to the UNIGATE<sup>®</sup>. When the writing procedure is done, please disconnect the connection and restart the device. The UNIGATE<sup>®</sup> identifies the file, takes over the script and deletes it afterwards.

### 12 WEB-Server

This UNIGATE<sup>®</sup> has an integrated web server. The delivery condition has a HTML-Page in the file system, which shows the system parameters of the device.

The Web Page can be changed by the customer as desired, or replaced with a self-created web page. It can be written into the file system via FTP (see chapter 11).

### 12.1 Server Side Includes (SSI)

*"Server-side includes*" functionality (SSI) is available in order to generate dynamic web pages, which for example can portray process data.

The web server only scans the index.html file and files with the extensions "shtml" or "sml" for SSI directives. In all other HTML files the SSI directives are ignored.

If a client is asking for a web page with SSI directives the web server replaces the directives with the web server's instructions with the appropriate values and sends the generated page. SSI directives are listed within HTML comments and have the following syntax:

```
<!--#exec="command"-->
```

The following commands are a selection of supported commands. A complete list of all commands can be found in the Online help of the Protocol Developer.

| Command                                 | Instruction (incl.comment) is replaced by |
|-----------------------------------------|-------------------------------------------|
| DisplayFWVersion                        | Firmware version                          |
| DisplayBLVersion                        | Bootloader version                        |
| DisplaySerial                           | Serial number                             |
| DisplayMacID                            | Ethernet MAC address                      |
| DisplayDeviceName<br>DisplayStationName | Device name                               |
| DisplayStationType                      | Station type                              |
| DisplayVendorID                         | Vendor ID                                 |
| DisplayDeviceID                         | Device ID                                 |
| DisplayIP                               | UNIGATE's IP address                      |
| DisplaySubnet                           | IP subnet mask                            |
| DisplayGateway                          | IP address of the default Gateway         |

To issue any process data, additional Script variables can be given to the Web-Server with the Script-Commands "SetHTMLOutputString". The command assigns the variable a name, which then can be used in the following command:

| Command                         | Instruction (incl. Commentary) is replaced with |
|---------------------------------|-------------------------------------------------|
| DisplayScriptVar, Variablenname | content of variable                             |

### 12.2 HTML-Forms

The supporting of HTML Forms allows the Web Server to design interactive web pages. So, for example, input forms for process values can be realized. The script command "SetHTMLInput-String" assigns a name to a script variable, which then can be used in the HTML form.

### 12.3 Example

The interaction between Gateway-Script and HTML page can be taken from the example HTML page "ssi.shtml" and the example Script "example\_Set\_HTML\_String.dss". Both files are accessable in the download area of our website www.deutschmann.com.

# 13 File System

The UNIGATE<sup>®</sup> has a file system which is being used by the integrated FTP-Server and the integrated Web-Server (view chapter 12). Furthermore it's also used by some devices for storing of device parameters.

If necessary the device parameter files can be created and initialized by the UNIGATE<sup>®</sup> automatically. The following table shows an example of the contents of the file system in delivery condition (contents may vary depending on the device, subject to change without prior notice).

| File                | Remark                        |
|---------------------|-------------------------------|
| devname.txt         | device name                   |
| nvdata              | non-volatile device parameter |
| bg.jpg              | device web site               |
| bg_container.jpg    |                               |
| bg_footer.jpg       |                               |
| bg_topnavi.gif      |                               |
| bottom.gif          |                               |
| da-logo.gif         |                               |
| deutschmann.css     |                               |
| down.gif            |                               |
| favicon.ico         |                               |
| h4_pre.gif          |                               |
| header_schatten.jpg |                               |
| headline.jpg        |                               |
| index.html          |                               |
| line.gif            |                               |
| profinet.gif        |                               |
| rnavmain_bg.gif     |                               |
| ssi.html            |                               |
| teaser_header.jp    |                               |

Table 1 File system content at delivery (example)

Please note that

- files can not be overwritten or edited on the device. If you want to replace a file with a modified version, you must delete the file stored on the device first, and write the modified file again or transfer to the device.
- during a writing procedure, the execution of the firmware will cut out for a few seconds (depending on the length of the file). The access to the file system is buffered, so the actual writing access is delayed by several seconds.

It is possible to reformat the file system via FTP. It will lose all data stored in the file system. To perform the formatting of your command-line please use the FTP client on Microsoft<sup>®</sup> Windows<sup>®</sup> (Command Prompt -> ftp.exe). Make a connection to the FTP server of the UNIGATE<sup>®</sup> and then run the command "del\*.\*". The string "\*.\*" is understood as a request by UNIGATE<sup>®</sup> to format the file system.

# 14 Hardware ports, switches and LEDs

14.1 Device labeling

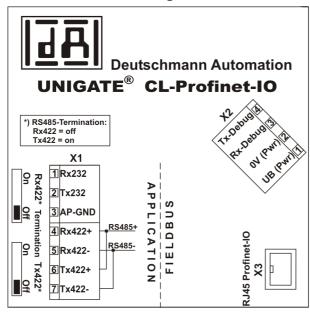

Picture 1: Terminal labeling and termination

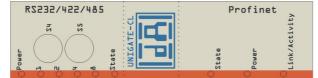

Picture 2: Front panel: Rotary switches and LEDs

### 14.2 Connectors

#### 14.2.1 Connector to the external device (RS-interface)

The serial interface is available at the plug accessible on the upper side of the device. Pin assignment X1 (3-pole and 4-pole screw-type plug connector)

| Pin No. | Name           | Function           |  |
|---------|----------------|--------------------|--|
| 1       | Rx 232         | Receive signal     |  |
| 2       | Tx 232         | Transmit signal    |  |
| 3       | AP-GND         | Application Ground |  |
| 4       | Rx 422+ (485+) | Receive signal     |  |
| 5       | Rx 422- (485-) | Receive signal     |  |
| 6       | Tx 422+ (485+) | Transmit signal    |  |
| 7       | Tx 422- (485-) | Transmit signal    |  |

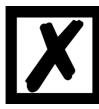

# For the operation at a 485-interface the two pins labeled "485-" have to be connected together.

Also the two pins "485+".

#### 14.2.2 Connector supply voltage and DEBUG-interface

Pin assignment X2 (4-pole screw-plug connector, on the bottom side, at the back)

| Pin No. | Name      | Function                   |
|---------|-----------|----------------------------|
| 1       | UB (Pwr)  | 1033 V supply voltage / DC |
| 2       | 0 V (Pwr) | 0 V supply voltage / DC    |
| 3       | Rx-Debug  | Receive signal Debug       |
| 4       | Tx-Debug  | Transmit signal Debug      |

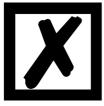

Attention:

At isolated devices (option GT) Ground for the DEBUG-Interface must be connected with pin 3 (AP-GND) of the RS-interface!

At devices that are not isolated also the 0V (Pwr)-signal can be used as reference.

#### 14.2.3 **PROFINET-connector**

The plug (labeled: RJ45 PROFINET-IO) for the connection to PROFINET is available on the bottom side of the device.

Pin assignment X3 (RJ45)

| Pin No. | Name | Function            |  |  |  |
|---------|------|---------------------|--|--|--|
| 1       | TD+  | Transmission line + |  |  |  |
| 2       | TD-  | Transmission line - |  |  |  |
| 3       | RD+  | Receive line +      |  |  |  |
| 4       |      |                     |  |  |  |
| 5       |      |                     |  |  |  |
| 6       | RD-  | Receive line -      |  |  |  |
| 7       |      |                     |  |  |  |
| 8       |      |                     |  |  |  |

#### 14.2.4 Power supply

The device must be powered with 10-33 VDC, The voltage supply is made through the 4-pole screw-plug connector at the device's bottom side.

Please note that the devices of the series UNIGATE<sup>®</sup> should not be operated with AC voltage.

#### 14.3 LEDs

The Gateway UNIGATE<sup>®</sup> CL - Profinet features 9 LEDs with the following significance:

| LED (Profinet) Power                       | green     | Supply voltage Profinet (total device)           |
|--------------------------------------------|-----------|--------------------------------------------------|
| LED Link / Activity                        | green     | Ethernet-link pulse found / network data traffic |
| LED (Profinet) State                       | red/green | Interface state Profinet                         |
| LED Power                                  | green     | Supply voltage serial interface                  |
| LED State                                  | red/green | User-defined / general Gateway error             |
| LEDs 1 / 2 / 4 / 8 (Error No. / Select ID) | green     | User-defined / general Gateway error             |

#### 14.3.1 LED "(PROFINET) Power"

This LED is connected directly to the supply voltage of the PROFINET-side.

#### 14.3.2 LED "Link / Activity"

This LED is directly controlled by the PROFINET-processor and shines when the gateway is in an operable network (link-pulses are received) and it flickers when network data traffic takes place.

#### 14.3.3 LED "(PROFINET) State"

| Off               | Waiting for Script command "Bus Start"                          |
|-------------------|-----------------------------------------------------------------|
| Lights green      | Connection with IO-controller available, data exchange active   |
| Flashes green     | Profinet initialized. Waiting for connection with IO-controller |
| Flashes green/red | Error while initializing PROFINET                               |
| Lights red        | Profinet-hardware error                                         |

#### 14.3.4 LED "Power"

This LED is connected directly to the (optionally also electrically isolated) supply voltage of the serial interface (RS232/422/485).

#### 14.3.5 LED "State"

| Lights green      | Controllable via Script                                              |
|-------------------|----------------------------------------------------------------------|
| Flashes green     | Controllable via Script                                              |
| Flashes green/red | Controllable via Script                                              |
| Lights red        | General Gateway error (see LEDs Error No.), controllable via Script  |
| Flashes red       | UNIGATE is in the configuration / test mode, controllable via Script |

#### 14.3.6 LEDs 1 / 2 / 4 / 8 (Error No. / Select ID)

If these 4 LEDs flash and LED "State" simultaneously lights red, the error number is displayed in binary notation (conversion table, see Annex) in accordance with the table in chapter "Error handling". Additionally these LEDs are controllable via Script:

#### 14.4 Switches

The Gateway features 4 switches with the following functions:

| Termination Rx 422<br>Termination Tx 422 | switchable Rx 422-terminating resistor for the serial interface switchable Tx 422- or RS485-terminating resistor for the serial |
|------------------------------------------|----------------------------------------------------------------------------------------------------|
| Rotary coding switch S4                  | interface<br>ID High for serial interface i. e. configmode                                                                      |
| Rotary coding switch S5                  | ID Low for serial interface i. e. configmode                                                                                    |

#### 14.4.1 Termination Rx 422 + Tx 422 (serial interface)

If the Gateway is operated as the physically first or last device in an RS485-bus or as 422, there must be a bus termination at this Gateway. In order to do this the termination switch is set to position ON. The resistor (150  $\Omega$ ) integrated in the Gateway is activated. In all other cases, the switch remains in position OFF.

Please refer to the general RS485 literature for further information on the subject of bus terminations.

If the integrated resistor is used, please allow for the fact that this also activates a pull-down resistor (390  $\Omega$ ) to ground and a pull-up resistor (390  $\Omega$ ) to VCC.

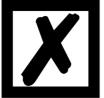

At RS48 only the Tx 422-switch must be set to ON. The Rx 422-switch has to be on OFF.

#### 14.4.2 Rotary coding switches S4 + S5 (serial interface)

These two switches can be read out through the Script command "Get (RS\_Switch, Destination)" and the value can be used for further functions. This value is read in when the Gateway is switched on or always after a Script command has been executed. The switch positions "EE" (testmode) and "FF" (config mode) are not possible for RS422- or RS485-operation.

Note: The switch position "DD" (ie, S4 and S5 in position "D") is reserved for internal purposes.

### 14.5 The Debug cable for UNIGATE<sup>®</sup> CL

As accessory a pre-configured Debug cable is available. The Debug cable connects the Gateway to Debug and CL.

# 15 Error handling

## 15.1 Error handling at UNIGATE<sup>®</sup> CL

If the Gateway detects an error, the error is signalled by the "State" LED lighting red and, simultaneously, the error number being indicated by means of LEDs "Error No." as shown in the table below. A distinction can be made between two error categories:

Serious errors (1-5): In this case, the Gateway must be switched off and switched back on again. If the error occurs again, the Gateway must be exchanged and returned for repair.

Warnings (6-15): These warnings are displayed for one minute simply for information purposes and are then automatically reset. If such warnings occur frequently, please inform After-Sales Service.

For user-defined errors the flash frequency is 0.5 hertz. The error is displayed as long as defined by "Set Warning Time".

|      |      |      |      | Error no. |                               |  |
|------|------|------|------|-----------|-------------------------------|--|
| LED8 | LED4 | LED2 | LED1 | resp. ID  | Error description             |  |
| 0    | 0    | 0    | 0    | 0         | Reserved                      |  |
| 0    | 0    | 0    | 1    | 1         | Hardware fault                |  |
| 0    | 0    | 1    | 0    | 2         | EEROM error                   |  |
| 0    | 0    | 1    | 1    | 3         | Internal memory error         |  |
| 0    | 1    | 0    | 0    | 4         | Fieldbus hardware error       |  |
| 0    | 1    | 0    | 1    | 5         | Script error                  |  |
| 0    | 1    | 1    | 0    | 6         | Reserved                      |  |
| 0    | 1    | 1    | 1    | 7         | RS-transmit buffer overflow   |  |
| 1    | 0    | 0    | 0    | 8         | RS-receive buffer overflow    |  |
| 1    | 0    | 0    | 1    | 9         | RS timeout                    |  |
| 1    | 0    | 1    | 0    | 10        | General fieldbus error        |  |
| 1    | 0    | 1    | 1    | 11        | Parity-or frame-check-error   |  |
| 1    | 1    | 0    | 0    | 12        | Reserved                      |  |
| 1    | 1    | 0    | 1    | 13        | Fieldbus configuration error  |  |
| 1    | 1    | 1    | 0    | 14        | Fieldbus data buffer overflow |  |
| 1    | 1    | 1    | 1    | 15        | Reserved                      |  |

In the configuration mode these displays are not valid and only meant for internal use.

Table 1: Error handling at UNIGATE<sup>®</sup> CL

# 16 Installation guidelines

### 16.1 Installation of the module

The module with the dimensions  $23 \times 115 \times 111 \text{ mm}$  (W x D x H) has been developed for switch cabinet use (IP 20) and can thus be mounted only on a standard mounting channel (deep DIN-rail to EN 50022).

#### 16.1.1 Mounting

- Engage the module from the top in the top-hat rail and swivel it down so that the module engages in position.
- Other modules may be rowed up to the left and right of the module.
- There must be at least 5 cm clearance for heat dissipation above and below the module.
- The standard mounting channel must be connected to the equipotential bonding strip of the switch cabinet. The connection wire must feature a cross-section of at least 10 mm<sup>2</sup>.

#### 16.1.2 Removal

- First disconnect the power supply and signal lines.
- Then push the module up and swivel it out of the top-hat rail.

#### Vertical installation

The standard mounting channel may also be mounted vertically so that the module is mounted turned through 90°.

### 16.2 Wiring

#### 16.2.1 Connection systems

The following connection systems must resp. may be used when wiring the module:

- Standard screw-type/plug connection (power supply + RS)
- 8-pin RJ45-plug-in connection (PROFINET-IO-connection)
- a) In the case of standard screw-type terminals, one lead can be clamped per connection point. It is best to then use a screwdriver with a blade width of 3.5 mm to firmly tighten the screw.

Permitted cross-sections of the line:

- Flexible line with wire-end ferrule: 1 x 0.25 ... 1.5 mm<sup>2</sup>
- Solid conductor: 1 x 0.25 ... 1.5 mm<sup>2</sup>
- Tightening torque: 0.5 ... 0.8 Nm
- b) The plug-in connection terminal strip is a combination of standard screw-type terminal and plug connector. The plug connection section is coded and can thus not be plugged on the wrong way round.

#### 16.2.1.1 Power supply

The device must be powered with 10...33 V DC.

• Connect the supply voltage to the 4-pole plug-in screw terminal in accordance with the labelling on the device.

#### 16.2.1.2 Equipotential bonding connection

The connection to the potential equalization automatically takes place it is put on the DIN-rail.

#### 16.2.2 **PROFINET-IO** communication interface

This interface is located on the module in the form of a 8-pin RJ45 socket on the bottom side of the housing.

- Plug the PROFINET-connector onto the RJ45 socket labelled "RJ45 PROFINET-IO" until it snaps in.
- Please make sure that the length of the line to the adjacent Ethernet participants does not fall below 0.6 m.

#### 16.2.3 Line routing, shield and measures to combat interference voltage

This chapter deals with line routing in the case of bus, signal and power supply lines, with the aim of ensuring an EMC-compliant design of your system.

#### 16.2.4 General information on line routing

- Inside and outside of cabinets

In order to achieve EMC-compliant routing of the lines, it is advisable to split the lines into the following line groups and to lay these groups separately.

| $\Rightarrow$ Group A: | <ul> <li>shielded bus and data lines (e. g. for RS232C and printers etc.)</li> </ul> |
|------------------------|--------------------------------------------------------------------------------------|
|                        | <ul> <li>shielded analogue lines</li> </ul>                                          |
|                        | <ul> <li>unshielded lines for DC voltages ≥ 60 V</li> </ul>                          |
|                        | • unshielded lines for AC voltage $\ge$ 25 V                                         |
|                        | <ul> <li>coaxial lines for monitors</li> </ul>                                       |
| $\Rightarrow$ Group B: | • unshielded lines for DC voltages $\geq$ 60 V and $\geq$ 400 V                      |
|                        | • unshielded lines for AC voltage $\geq$ 24 V and $\geq$ 400 V                       |
| $\Rightarrow$ Group C: | <ul> <li>unshielded lines for DC voltages &gt; 400 V</li> </ul>                      |
|                        | -                                                                                    |

The table below allows you to read off the conditions for laying the line groups on the basis of the combination of the individual groups.

|         | Group A | Group B | Group C |
|---------|---------|---------|---------|
| Group A | 1       | 2       | 3       |
| Group B | 2       | 1       | 3       |
| Group C | 3       | 3       | 1       |

Table 3: Line laying instructions as a function of the combination of line groups

- 1) Lines may be laid in common bunches or cable ducts.
- 2) Lines must be laid in separate bunches or cable ducts (without minimum clearance).
- Lines must be laid in separate bunches or cable ducts inside cabinets but on separate cable racks with at least 10 cm clearance outside of cabinets but inside buildings.

#### 16.2.4.1 Shielding of lines

Shielding is intended to weaken (attenuate) magnetic, electrical or electromagnetic interference fields.

Interference currents on cable shields are discharged to earth via the shielding bus which is connected conductively to the chassis or housing. A low-impedance connection to the PE wire is particularly important in order to prevent these interference currents themselves becoming an interference source. Wherever possible, use only lines with braided shield. The coverage density of the shield should exceed 80%. Avoid lines with foil shield since the foil can be damaged very easily as the result of tensile and compressive stress on attachment. The consequence is a reduction in the shielding effect.

In general, you should always connect the shields of cables at both ends. The only way of achieving good interference suppression in the higher frequency band is by connecting the shields at both ends.

The shield may also be connected at one end only in exceptional cases. However, this then achieves only an attenuation of the lower frequencies. Connecting the shield at one end may be more favorable if

- it is not possible to lay an equipotential bonding line
- analogue signals (a few mV resp. mA) are to be transmitted
- foil shields (static shields) are used.

In the case of data lines for serial couplings, always use metallic or metallized plugs and connectors. Attach the shield of the data line to the plug or connector housing.

If there are potential differences between the earthing points, a compensating current may flow via the shield connected at both ends. In this case, you should lay an additional equipotential bonding line.

Please note the following points when shielding:

- Use metal cable clips to secure the shield braiding. The clips must surround the shield over a large area and must have good contact.
- Downstream of the entry point of the line into the cabinet, connect the shield to a shielding bus. Continue the shield as far as the module, but do not connect it again at this point!

# 17 Technical data

### 17.1 Device data

The technical data of the module is given in the table below.

| No. | Parameter                                                    | Data                                                                                                    | Explanations                                                             |
|-----|--------------------------------------------------------------|----------------------------------------------------------------------------------------------------|--------------------------------------------------------------------------|
| 1   | Location                                                     | Switch cabinet                                                                                                   | DIN-rail mounting                                                        |
| 2   | Enclosure                                                    | IP20                                                                                                    | Protection against foreign<br>bodies and water to IEC 529<br>(DIN 40050) |
| 4   | Service life                                                 | 10 years                                                                                                    |                                                                          |
| 5   | Housing size                                                 | 23 x 115 x 111 mm<br>(screw-plug-connector included)<br>23 x 115 x 100 mm<br>(screw-plug connector not included) | W x D x H                                                                |
| 6   | Installation position                                        | Any                                                                                                    |                                                                          |
| 7   | Weight                                                       | 150 g                                                                                                    |                                                                          |
| 8   | Operating temperature                                        | -25°C +85°C                                                                                                    |                                                                          |
| 9   | Storage/transport<br>temperature                             | -40 °C +85°C                                                                                                    |                                                                          |
| 10  | Atmospheric pressure<br>during operation<br>during transport | 795 hPa 1080 hPa<br>660 hPa 1080 hPa                                                                             |                                                                          |
| 11  | Installation altitude                                        | 2000 m<br>4000 m                                                                                                 | Unrestricted<br>Restricted -<br>Ambient temperature ≤ 40°C               |
| 12  | Relative humidity                                            | Max. 80 %                                                                                                    | No condensation,<br>no corrosive atmosphere                              |
| 14  | External<br>power supply                                     | 1033 V DC                                                                                                    | Standard power supply unit to DIN 19240                                  |
| 15  | Current consumption at 24 VDC                                | Typ. 120 mA<br>max 150 mA                                                                                        |                                                                          |
| 17  | Reverse voltage protection                                   | Yes                                                                                                    | But does not function!                                                   |
| 18  | Short-circuit protection                                     | Yes                                                                                                    |                                                                          |
| 19  | Overload protection                                          | Poly-switch                                                                                                    | Thermal fuse                                                             |
| 20  | Undervoltage detection<br>(USP)                              | ≤9 V DC                                                                                                    |                                                                          |
| 21  | Emergency power supply                                       | ≥ 5 ms                                                                                                    | Device fully operable                                                    |

Table: Technical data of the module

#### 17.1.1 Interface data

The table below lists the technical data of the interfaces and ports on the device. The data has been taken from the corresponding Standards.

|     | Interface designation                                                              | PROFINET-IO                                          | RS232-C                                                                                         | RS485/RS422                                                                               |
|-----|------------------------------------------------------------------------------------|------------------------------------------------------|-------------------------------------------------------------------------------------------------|-------------------------------------------------------------------------------------------|
| No. | Physical interface                                                                 | Ethernet 100 BaseT                                   | RS232-C                                                                                         | RS485/RS422                                                                               |
| 1   | Standard                                                                           |                                                      | DIN 66020                                                                                       | EIA Standard                                                                              |
| 2   | Transmission mode                                                                  | Symmetrical<br>asynchronous<br>serial<br>full-duplex | Asymmetrical<br>asynchronous<br>serial<br>full-duplex                                           | Symmetrical<br>asynchronous<br>serial<br>half-duplex<br>full-duplex at RS422              |
|     |                                                                                    | $\rightarrow$ Difference signal                      | $\rightarrow$ Level                                                                             | $\rightarrow$ Difference signal                                                           |
| 3   | Transmission method                                                                | Multimaster CSMA/CD                                  | Master / slave                                                                                  | Master / slave                                                                            |
| 4   | Number of users : - Transmitters<br>- Receivers                                    | 512<br>512                                           | 1                                                                                               | 32<br>32                                                                                  |
| 5   | Cable length: - Maximum<br>- Depending on<br>baud rate                             | 100 m                                                | 15 m<br>no                                                                                      | 1200 m<br><93.75 kBd→1200 m<br>312, kBd→500 m<br>625 kBd→250 m                            |
| 6   | Bus topology                                                                       | Star                                                 | Point-to-point                                                                                  | Line                                                                                      |
| 7   | Data rate: - Maximum<br>- Standard                                                 | 100 Mbit/s                                           | 120 kBit/s<br>2.4 k/B<br>4.8 k/B<br>9.6 kBit/s<br>19.2 kBit/s<br>38.4 kBit/s                    | 520 kBaud<br>2.4 kBit/s<br>4.8 kBit/s<br>9.6 kBit/s<br>19.2 kBit/s<br>57.6 kB<br>312.5 kB |
| 8   | Transmitter: - Load<br>- Maximum voltage<br>- Signal, unloaded<br>- Signal, loaded | 100 Ω                                                | $\begin{array}{c} 3 \ \ 7 \ k\Omega \\ \pm \ 25 \ V \\ \pm \ 15 \ V \\ \pm \ 5 \ V \end{array}$ | 54 Ω<br>- 7 V 12 V<br>± 5 V<br>± 1.5 V                                                    |
| 9   | Receiver: - Input resistance<br>- Maximum input signal<br>- Sensitivity            | 100 Ω                                                | 3 7 Ω<br>± 15 V<br>± 3 V                                                                        | 12 Ω<br>- 7 V 12 V<br>± 0.2 V                                                             |
| 10  | Transmit range (SPACE):<br>- Voltage level<br>- Logic level                        |                                                      | + 3 + 15 V<br>0                                                                                 | - 0.2 + 0.2 V<br>0                                                                        |
| 11  | Transmit pause (MARK):<br>- Voltage level<br>- Logic level                         |                                                      | - 3 –15 V<br>1                                                                                  | + 1.5 +5 V<br>1                                                                           |

Table: Technical data of the interfaces at the module

# 18 Commissioning guide

### 18.1 Note

Only trained personnel following the safety regulations may commission the UNIGATE<sup>®</sup>.

### 18.2 Components

You will require the following components to commission the UNIGATE®:

- UNIGATE<sup>®</sup>
- Connection cable from gateway to the process
- Connector for PROFINET connection to the Gateway
- Ethernet cable (this cable is generally available on site!)
- 10..33 V DC power supply (DIN 19240)
- Type file or GSD file (that is based on the XML-oriented Standard GSDML) and user manual (a sample file as well as the user manual can be ordered separately or downloaded free of charge from our homepage at www.deutschmann.de).

### 18.3 Installation

The UNIGATE<sup>®</sup> CL - PROFINET module features protection type IP20 and is thus suitable for switch cabinet use. The device is designed for snapping onto a 35 mm DIN-rail.

### 18.4 Dimensional drawing UNIGATE® CL - PROFINET-IO

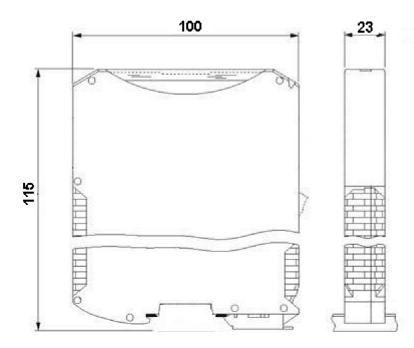

### 18.5 Commissioning

It is essential that you perform the following steps during commissioning in order to ensure that the module operates correctly:

### **18.6 PROFINET address-assignment**

Note: on delivery, the Gateway has no IP address!

During normal operation (data exchange mode) the IP address is assigned to the Gateway by the PROFINET-IO-controller (PLC). For it the gateway has a device name on which it is addressed. (see chapter 18.7). The IP address can be assigned manually or via a DHCP server.

### 18.7 **PROFINET** device name

Note: on delivery, the Gateway has no device name!

The device name is assigned via the configuration software of the Gateway. Alternatively the device name can be changed via FTP (file "devname.txt") or via Script.

Accordingly to the PROFINET specification, the following rules apply to the device name:

- \* It consists of one or more name parts seperated through a full stop
- \* the total length is from 1 up to 240 characters
- \* the length of a part of the name is 1 up to 63 characters
- \* a name consists only of lowercase letters, numbers and the hyphen.
- \* neither the first nor the last character of a part of the name is a hyphen.
- \* the first part of the name does not begin with "port-xyz or "port-xyz-abcde", whereas a, b, c, d, e, x, y and z are seen as numerals.
- \* it doesn't have the form "k, l, m, n", whereas k, l, m and n are numbers between 0 and 999

### **18.8 PROFINET connection**

Connect the device to the PROFINET at the interface labelled "RJ45 PROFINET-IO".

#### **18.9** Connection to the process device

Please also read the manual for the process device when commissioning the process device.

#### **18.10 Shield connection**

Earth the top-hat rail onto which the module has been snapped.

### 18.11 Connecting the supply voltage

Please connect 10..33 DC voltage to the terminals provided for this.

### 18.12 Project planning

Use any project planning tool for project planning.

If the required GSD file was not supplied with your project planning tool, a sample file can be found on the Internet (<u>www.deutschmann.com</u>).

### 18.13 Literature

We recommend the book "Der Schnelleinstieg in PROFINET", author M. Popp and K. Weber, to help you quickly get to grips with the subject of PROFINET. The book (German-language) can be ordered from the PROFIBUS User Organisation, Order No. 4.181. Address: PROFIBUS Nutzerorganisation e.V. Haid-und-Neu-Str. 7 D-76131 Karlsruhe Germany Tel: +49 (0) 721 9658 590

# 19 Servicing

Should questions arise that are not covered in this manual you can find further information in our

• FAQ/Wiki area on our homepage www.deutschmann.com or directly in our Wiki on www.wiki.deutschmann.de

If your questions are still unanswered please contact us directly.

#### Please note down the following information before calling:

- Device designation
- Serial number (S/N)
- Article number
- Error number and error description

Your request will be recorded in the Support center and will be processed by our Support Team as quickly as possible (Usually in 1 working day, rarely more than 3 working days.).

The technical support hours: Monday to Thursday from 8 am to midday and from 1 pm to 4 pm, Friday from 8 am to midday. (CET)

Deutschmann Automation GmbH & Co. KG Carl-Zeiss-Straße 8 D-65520 Bad-Camberg Germany

| Central office and sales department | +49 6434 9433-0  |
|-------------------------------------|------------------|
| Technical support                   | +49 6434 9433-33 |
| Fax sales department                | +49 6434 9433-40 |
| Fax technical support               | +49 6434 9433-44 |

E-mail technical support

#### **19.1 Returning a device**

If you return a device, we require as comprehensive a fault/error description as possible. We require the following information in particular:

support@deutschmann.de

- What error number was displayed?
- What is the supply voltage (±0.5 V) with Gateway connected?
- What were you last doing or what last happened on the device (programming, error on power-up,...)?

The more precise information a fault/error description you provide, the more exactly we will be able to pinpoint the possible causes.

### 19.2 Downloading PC software

You can download current information and software free of charge from our Internet server. http://www.deutschmann.com

# 20 Annex

| 20.1 I                                                             | Exp                   | planations of the abbreviations                                                                                                    |
|--------------------------------------------------------------------|-----------------------|----------------------------------------------------------------------------------------------------|
| General                                                            |                       |                                                                                                    |
| CL<br>CM<br>CX<br>EL<br>FC<br>GT<br>GY<br>MB                       | =<br>=<br>=<br>=<br>= | Product group CL (Compact Line)<br>Product group CM (CANopen Line)<br>Product group CX<br>Product group EL (Ethernet Line)<br>Product group FC (Fast Connect)<br>Galvanic separation RS-side<br>Housing color gray<br>Product group MB                                                                                                    |
| RS<br>SC<br>232/485<br>232/422<br>DB<br>D9<br>PL<br>PD<br>AG<br>EG |                       | Product group RS<br>Product group SC (Script)<br>Interface RS232 and RS485 switchable<br>Interface RS232 and RS422 switchable<br>Additional RS232 DEBUG-interface<br>Connection of the RS through 9-pin D-SUB instead of 5-pin screw-plug connector<br>Board only without DIN-rail module and without housing cover<br>Board only without DIN-rail module and with housing cover<br>Gateway installed in a die-cast aluminum housing<br>Gateway installed in a stainless steel housing |
| IC<br>IO8<br>16<br>5V<br>3,.3V                                     | =<br>=<br>=<br>=      | Product group IC (IC-design DIL32)<br>Option I/O8<br>Script memory expanded to 16KB<br>Operating voltage 5V<br>Operating voltage 3.3V                                                                                                    |
| Fieldbus                                                           | 5                     |                                                                                                    |
| ASI<br>BI<br>BMS<br>CO<br>C4                                       | =<br>=<br>=<br>=      | AS-Interface (AS-i)<br>BACnet/IP<br>BACnet MSTB<br>CANopen<br>CANopen V4                                                                                                    |
| C4X                                                                | =                     | CANopen V4-version X (see comparison table UNIGATE <sup>®</sup> IC for the respective product)                                                                                                    |
| DN<br>EC<br>EI<br>FE                                               | =<br>=<br>=           | DeviceNet<br>EtherCAT<br>Ethernet/IP<br>Ethernet 10/100 MBit<br>Ethernet 10/100 MBit-version X (see comparison table UNIGATE <sup>®</sup> IC for the                                                                                                    |
| FEX                                                                | =                     | respective product)                                                                                                    |
| IB<br>IBL                                                          | =                     | Interbus<br>Interbus                                                                                                    |
| LN62                                                               | =                     | LONWorks62                                                                                                    |
| LN02<br>LN512                                                      | _                     | LONWorks512                                                                                                    |
| ModTCP                                                             |                       | ModbusTCP                                                                                                    |
| MPI                                                                | =                     | Siemens MPI <sup>®</sup>                                                                                                    |
| PL                                                                 | =                     | Powerlink                                                                                                    |

## 20.1 Explanations of the abbroviation

| PN     | = | Profinet-IO                                                                                                   |
|--------|---|----------------------------------------------------------------------------------------------------|
| PBDP   | = | ProfibusDP                                                                                                    |
| PBDPL  | = | ProfibusDP-version L (see comparison table $UNIGATE^{\texttt{®}}$ IC for the respective product)              |
| PBDPX  | = | ProfibusDP-version X (see comparison table $UNIGATE^{\ensuremath{\mathbb{R}}}$ IC for the respective product) |
| PBDPV0 | = | ProfibusDPV0                                                                                                  |
| PBDPV1 | = | ProfibusDPV1                                                                                                  |
| RS     | = | Serial RS232/485/422                                                                                          |

### 20.2 Hexadecimal table

| Hex | Decimal | Binary |
|-----|---------|--------|
| 0   | 0       | 0000   |
| 1   | 1       | 0001   |
| 2   | 2       | 0010   |
| 3   | 3       | 0011   |
| 4   | 4       | 0100   |
| 5   | 5       | 0101   |
| 6   | 6       | 0110   |
| 7   | 7       | 0111   |
| 8   | 8       | 1000   |
| 9   | 9       | 1001   |
| А   | 10      | 1010   |
| В   | 11      | 1011   |
| С   | 12      | 1100   |
| D   | 13      | 1101   |
| E   | 14      | 1110   |
| F   | 15      | 1111   |